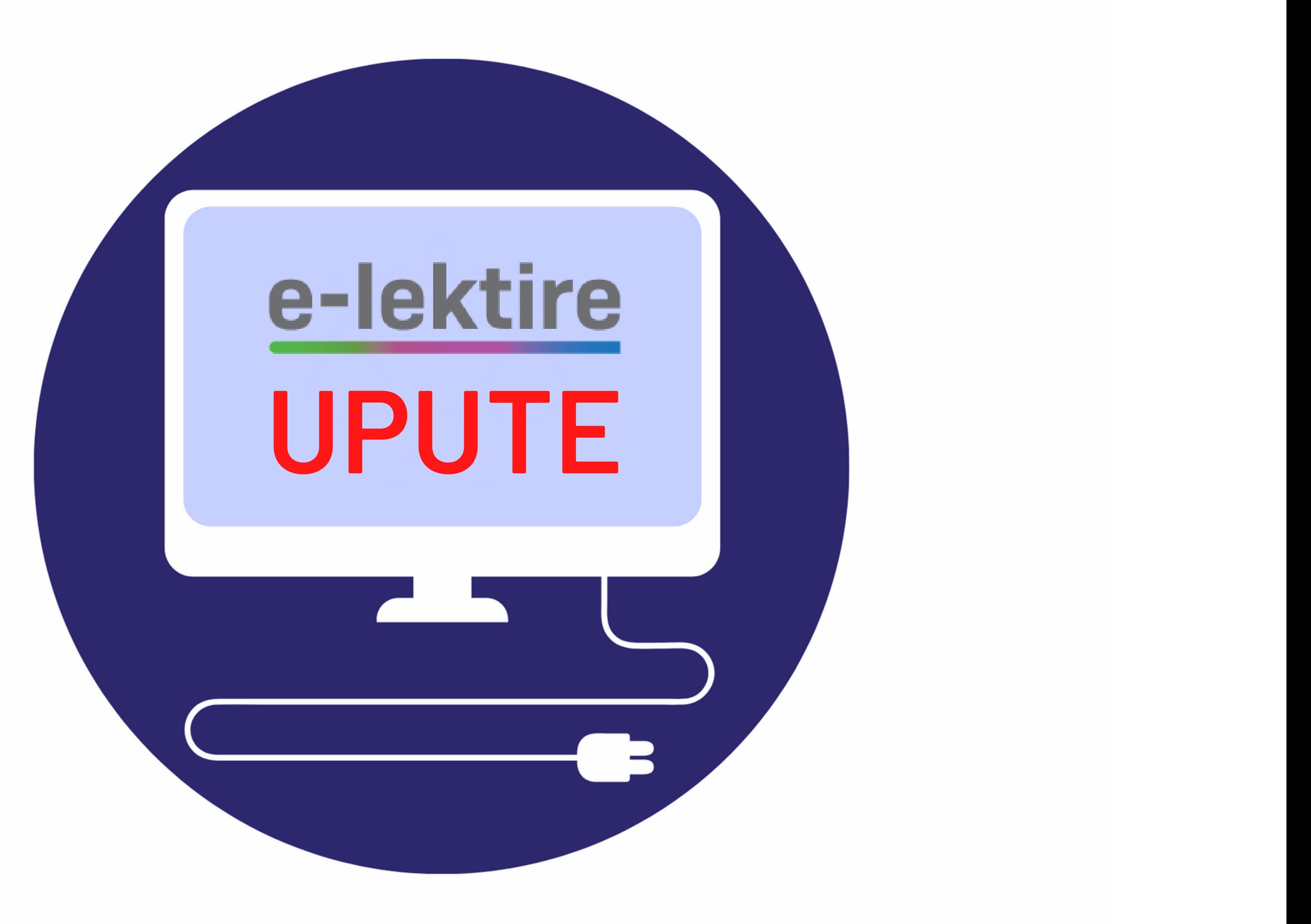

### MULTIMEDIJA  $\vee$  POMOĆ I UPUTE O PORTALU  $\vee$

# 1. KORAK – PRIJAVA

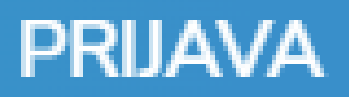

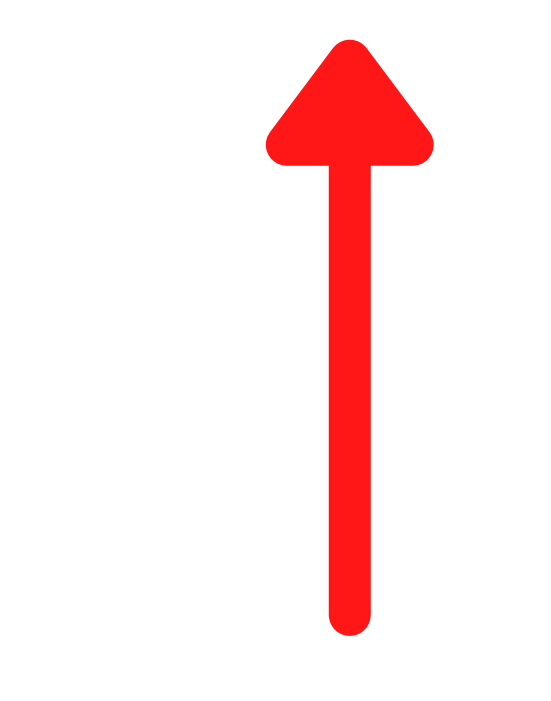

### Prijava na e-lektire

Kako biste pristupili cijelom sadržaju e-lektira potrebno se prijaviti kroz jednu od ponuđene dvije mogućnosti:

### AAI@EduHr elektroničkim identitetom

Za pristup sadržaju prijavite se svojim AAI@Edu.HR « elektroničkim identitetom, kojega ste dobili u svojoj školi ili ustanovi. Ako ne znate koja je vaša korisnička oznaka ili zaporka, obratite se administratoru elektroničkog (LDAP) imenika vaše škole ili matične ustanove. Tko je administrator u vašoj školi možete provjeriti ovdje ».

Prijavite se AAI@EduHr računom

## 2. KORAK - odaberite prijavu sa svojim AAI@EDU.HR računom koji ste dobili od administratora/ice (ime.prezime@skole.hr)

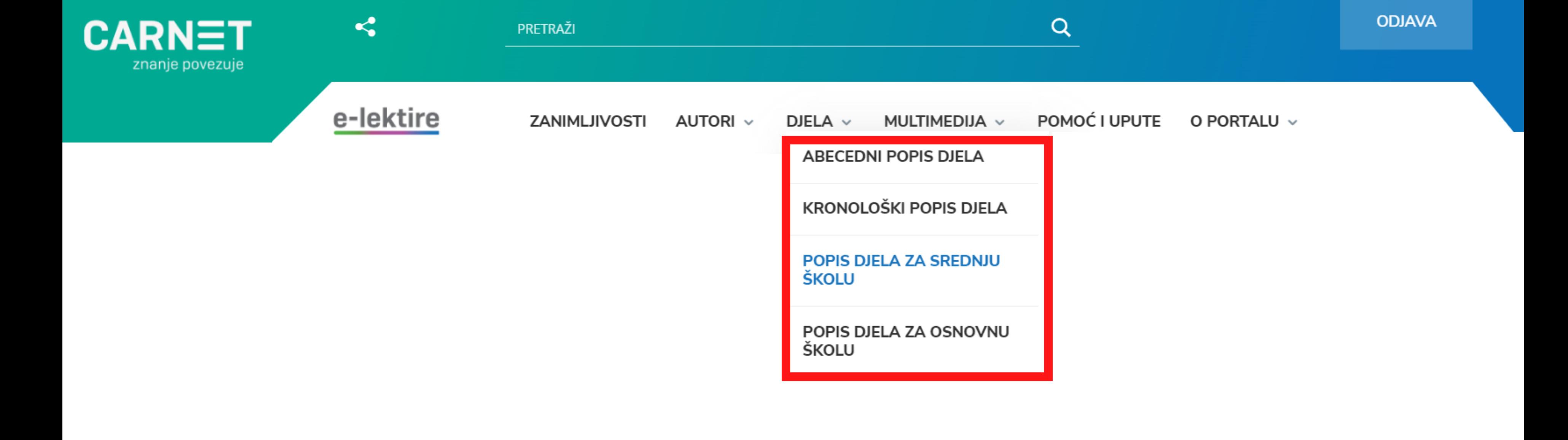

## **3. KORAK – nakon što ste se prijavili kliknite na "DJELA" gdje ćete lektire moći pretraživati abecedno, kronološki ili prema popisu lektira za osnovnu i srednju školu.**

**Alkar** / Dinko Šimunović (1908)

**Balade Petrice Kerempuha** / Miroslav Krleža (1936)

**Baraka pet be** / Miroslav Krleža (1922)

**Braća Karamazovi** / Fjodor Mihajlovič Dostojevski (1879-1880)

**Članci i feljtoni – Pisma** / Janko Polić Kamov (1907-1910)

**Duga** / Dinko Šimunović (1907)

**Feljtoni** / Rikard Jorgovanić (1878-1880)

**Gospoda Glembajevi** / Miroslav Krleža (1928)

**Hrvatski bog Mars** / Miroslav Krleža (1922-1947)

**Iz neznanog kraja** / Milutin Cihlar Nehajev (1918)

## 4. KORAK – nakon što ste našli lektiru koju ste tražili kliknete na naslov (npr.,Duga")

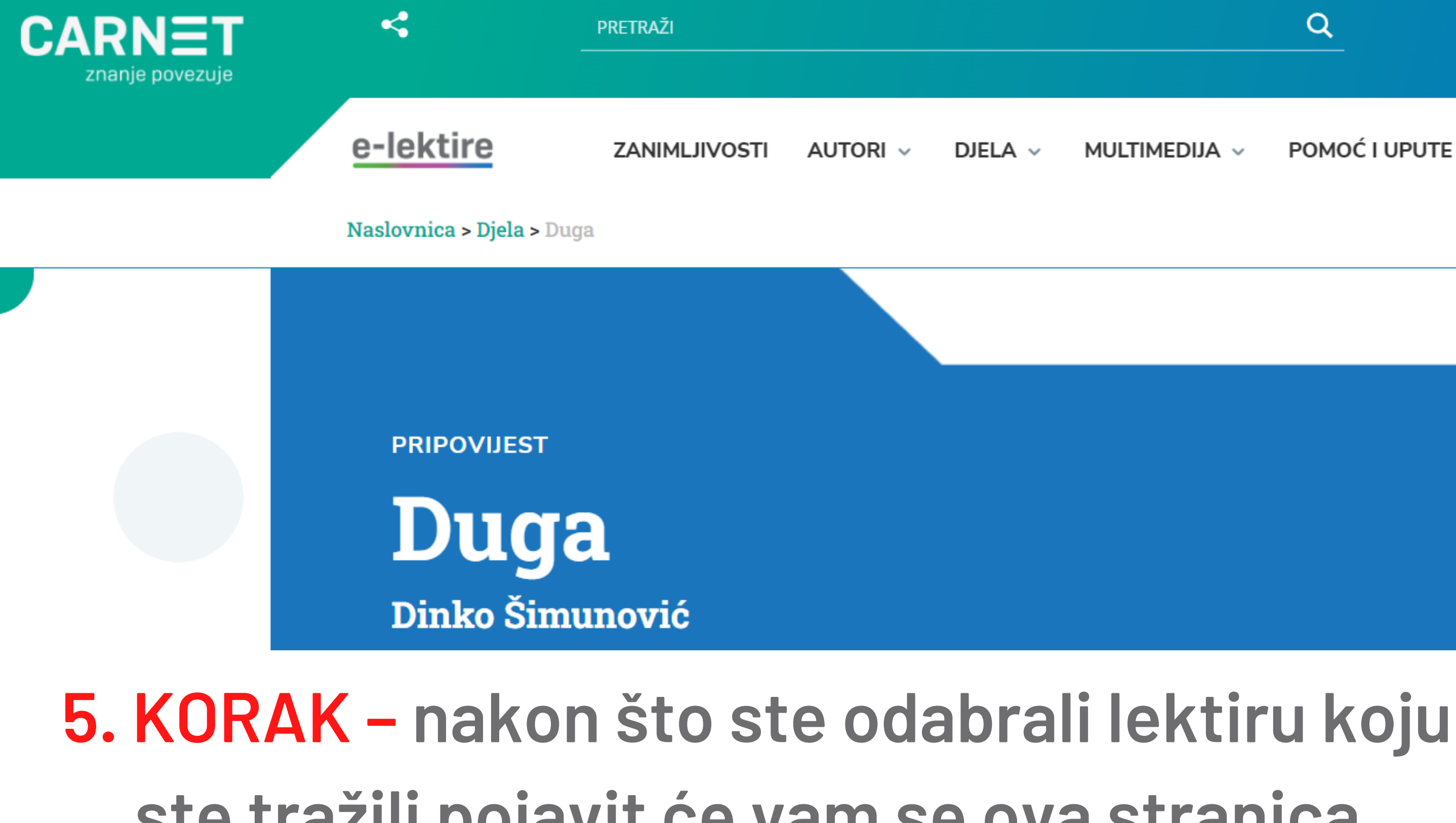

**ste tražili pojavit će vam se ova stranica. nalaze se opcije čitanja lektire**

→**kliknite na PDF**

### POMOĆ I UPUTE O PORTALU v

### Pročitaj ili preuzmi djelo

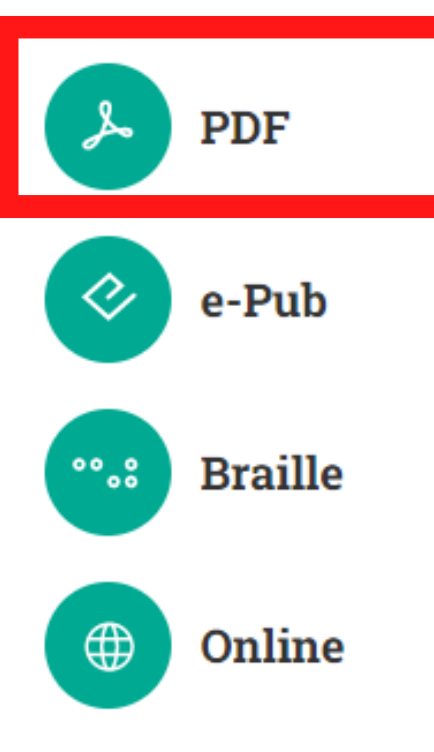

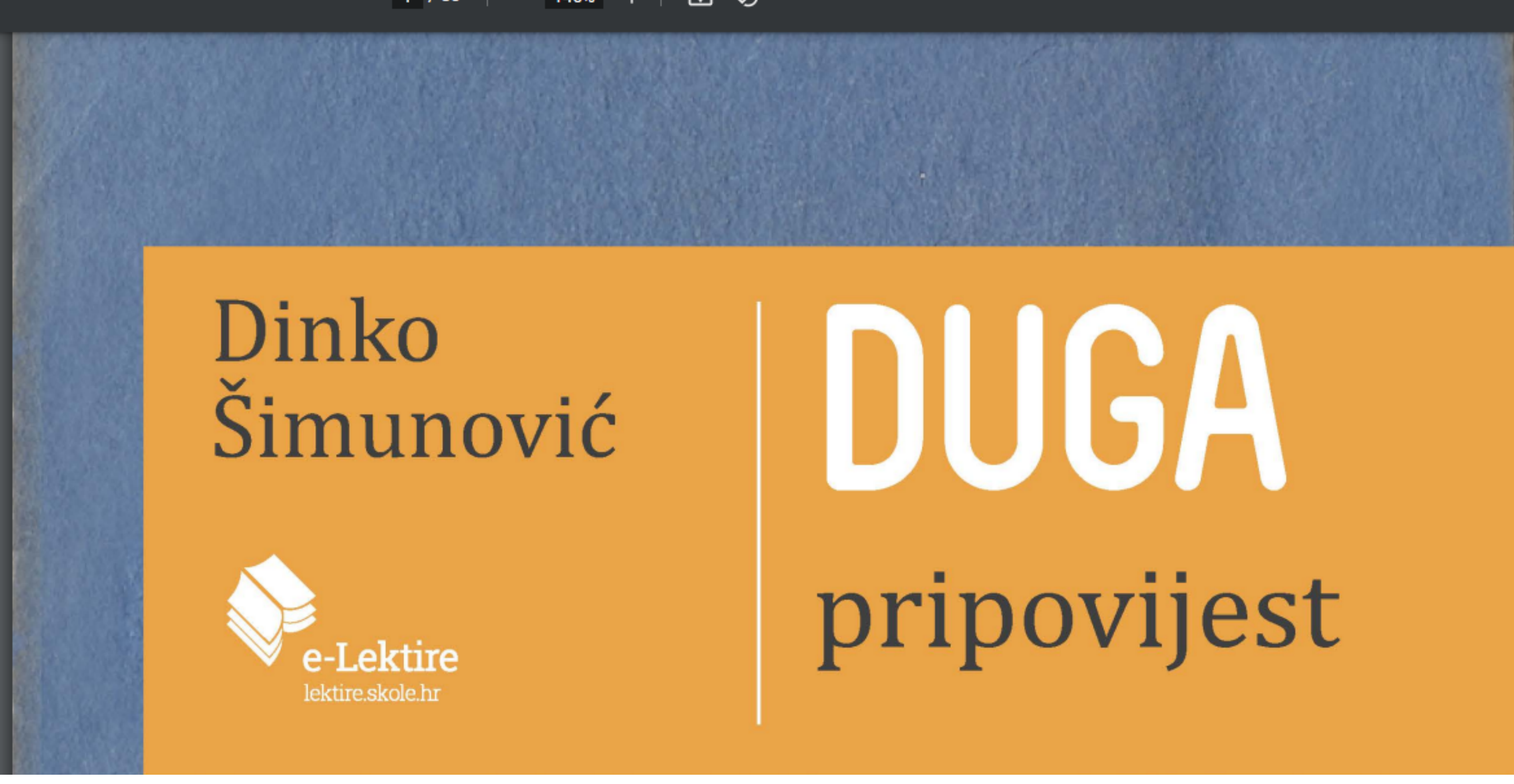

### 6. KORAK - preuzmite lektiru u PDF formatu

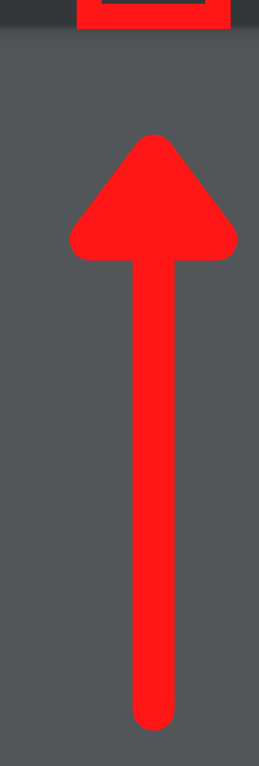

土

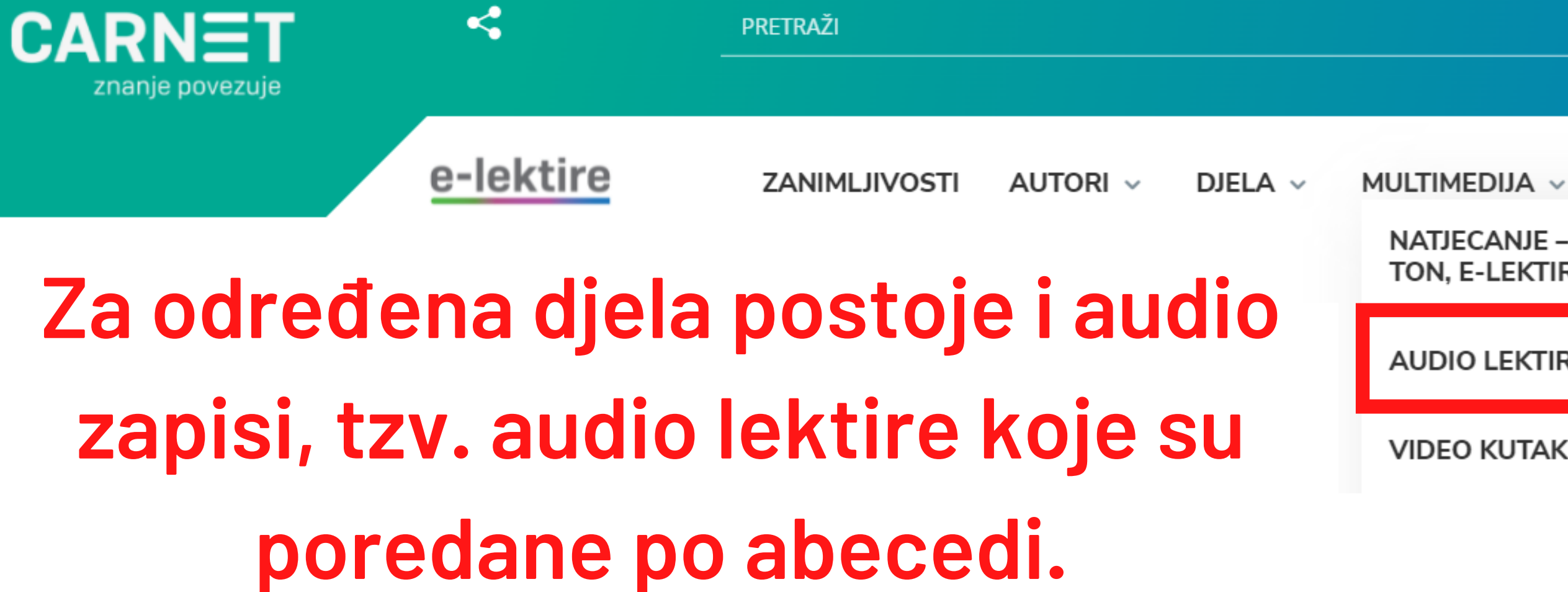

## **Audio lektire**

### Abecednim redom prema naslovu

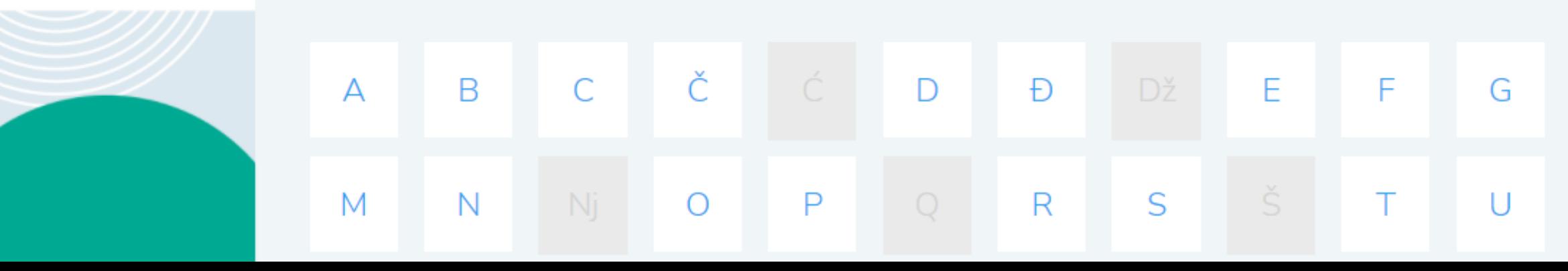

### POMOĆ I UPUTE O PORTALU v

K

L

Ζ

NATJECANJE – KAMERA, TON, E-LEKTIRA!

**AUDIO LEKTIRE** 

**VIDEO KUTAK** 

V

W

Lj.

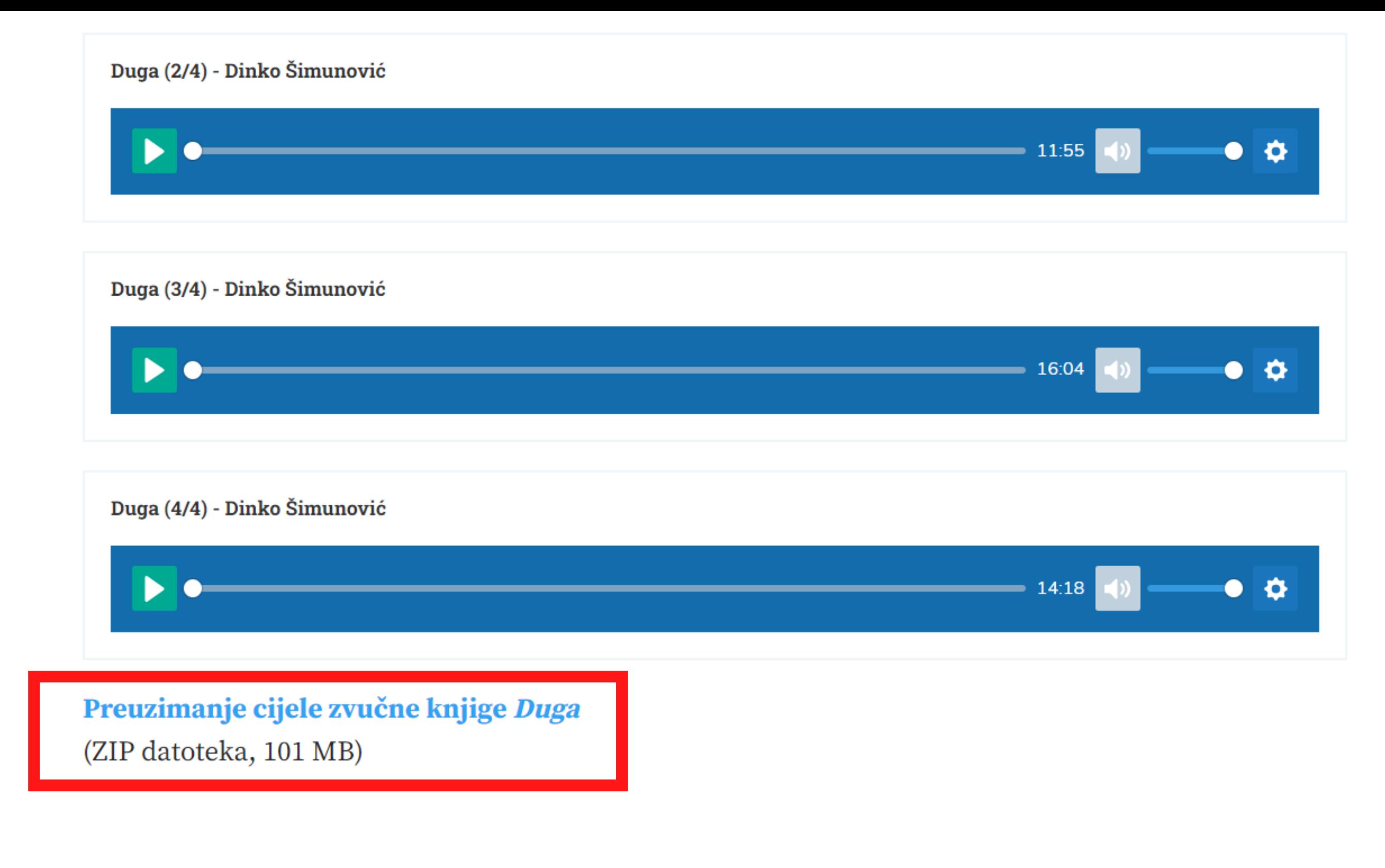

### **Audio lektire možete slušati online ili ih možete i preuzeti na svoje računalo.**

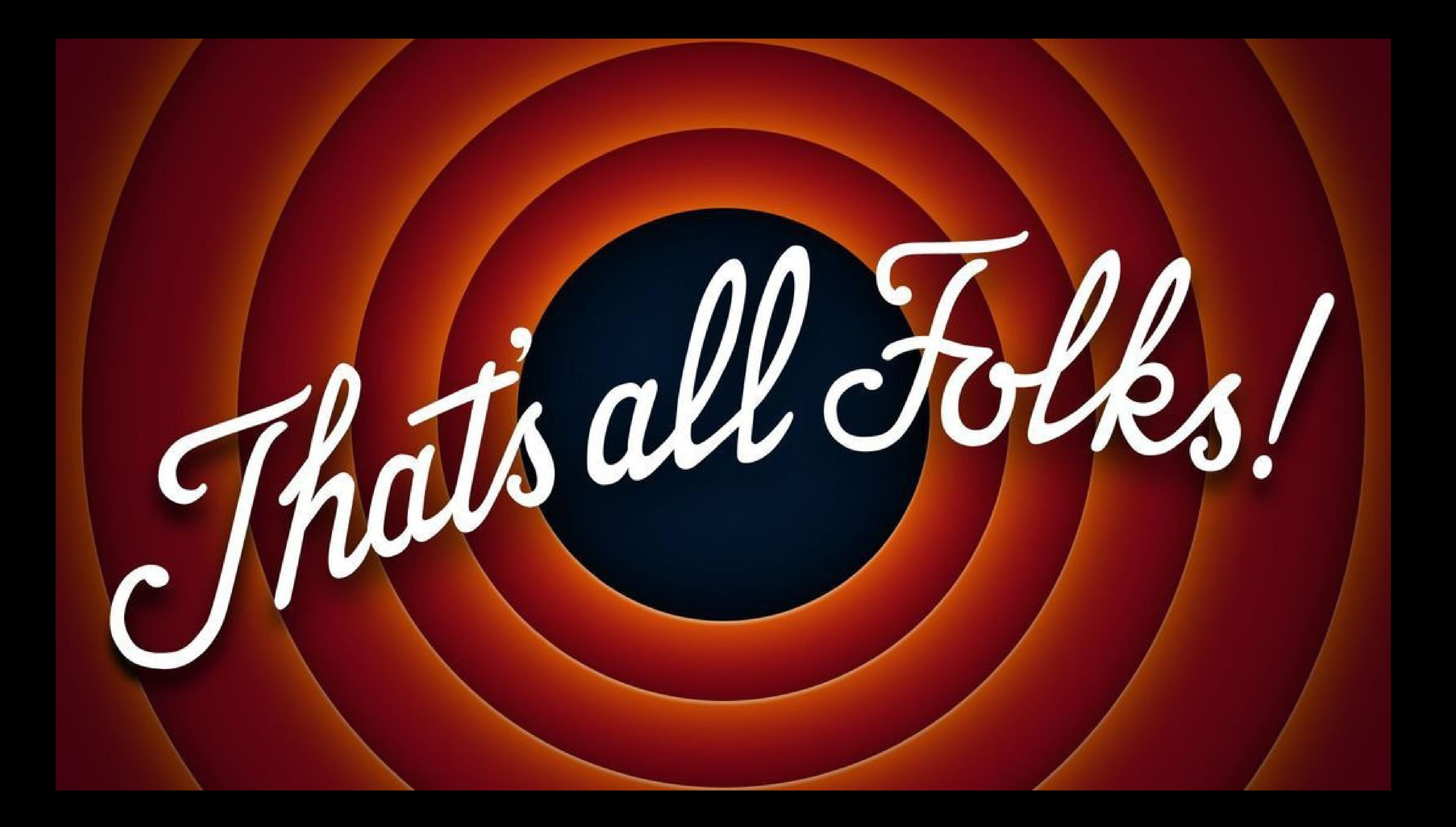